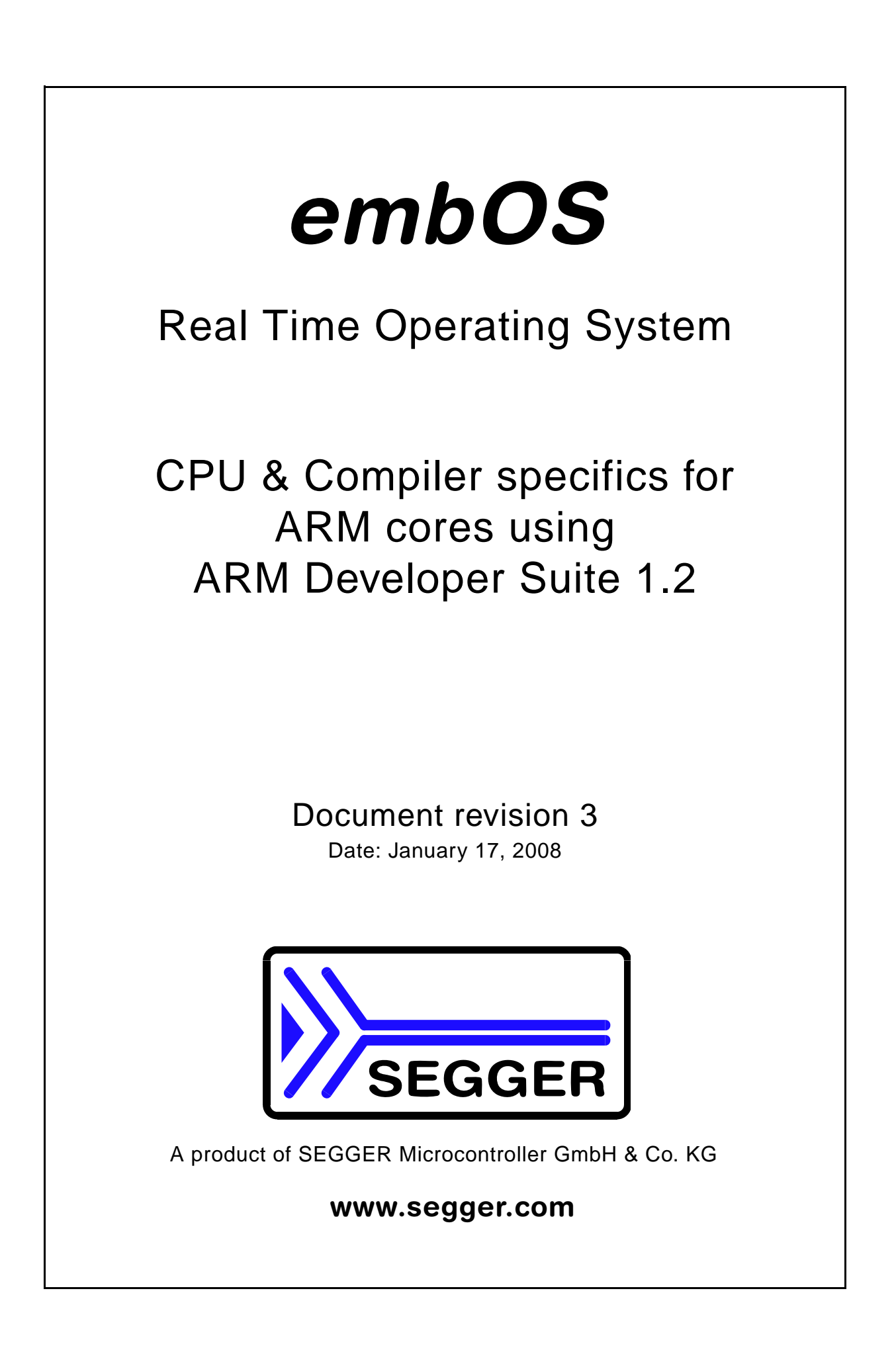

### **Disclaimer**

Specifications written in this document are believed to be accurate, but are not guaranteed to be entirely free of error. The information in this manual is subject to change for functional or performance improvements without notice. Please make sure your manual is the latest edition. While the information herein is assumed to be accurate, SEGGER MICROCONTROLLER GmbH & Co. KG (the manufacturer) assumes no responsibility for any errors or omissions. The manufacturer makes and you receive no warranties or conditions, express, implied, statutory or in any communication with you. The manufacturer specifically disclaims any implied warranty of merchantability or fitness for a particular purpose.

#### **Copyright notice**

You may not extract portions of this manual or modify the PDF file in any way without the prior written permission of the manufacturer. The software described in this document is furnished under a license and may only be used or copied in accordance with the terms of such a license.

© 2008 SEGGER Microcontroller GmbH & Co. KG, Hilden / Germany

#### **Trademarks**

Names mentioned in this manual may be trademarks of their respective companies.

Brand and product names are trademarks or registered trademarks of their respective holders.

#### **Contact address**

SEGGER Microcontroller GmbH & Co. KG

Heinrich-Hertz-Str. 5 D-40721 Hilden

Germany

Tel.+49 2103-2878-0 Fax.+49 2103-2878-28 Email: support@segger.com Internet: http://www.segger.com

#### **Manual versions**

This manual describes the latest software version. If any error occurs, please inform us and we will try to assist you as soon as possible.

For further information on topics or routines not yet specified, please contact us.

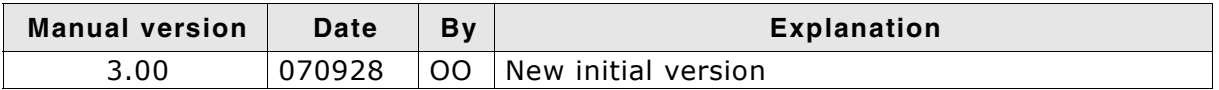

#### **Software versions**

Refer to Release.html for information about the changes of the software versions.

## **About this document**

#### **Assumptions**

This document assumes that you already have a solid knowledge of the following:

- The software tools used for building your application (assembler, linker, C compiler)
- The C programming language
- The target processor

DOS command line.

If you feel that your knowledge of C is not sufficient, we recommend The C Programming Language by Kernighan and Richie (ISBN 0-13-1103628), which describes the standard in C-programming and, in newer editions, also covers the ANSI C standard.

#### **How to use this manual**

This manual explains all the functions and macros that the product offers. It assumes you have a working knowledge of the C language. Knowledge of assembly programming is not required.

#### **Typographic conventions for syntax**

This manual uses the following typographic conventions:

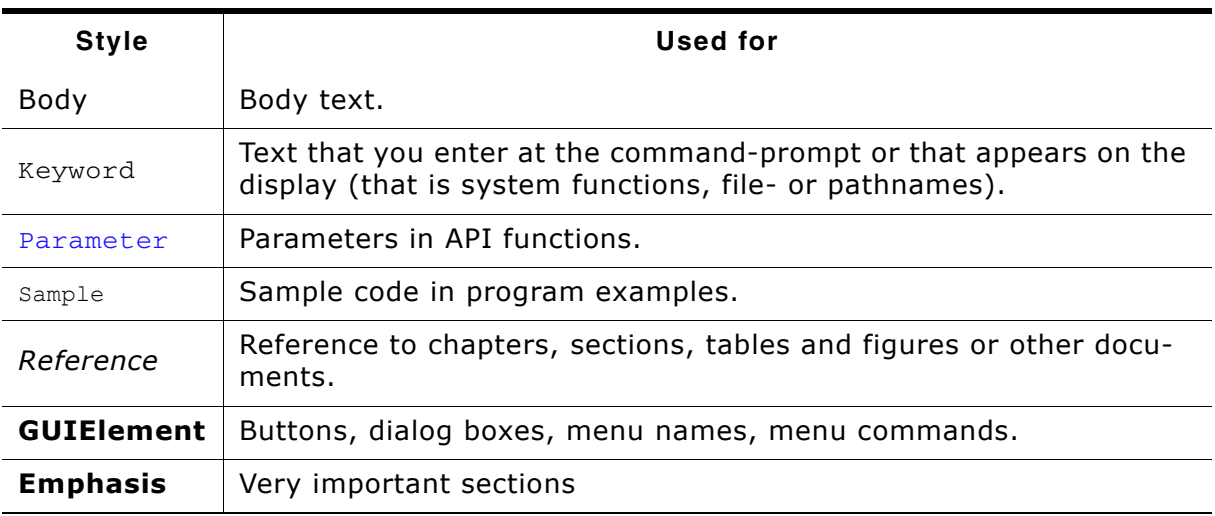

**Table 1.1: Typographic conventions**

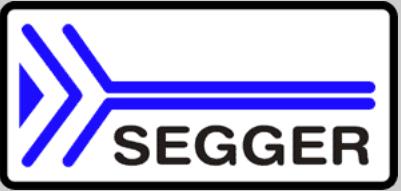

**SEGGER Microcontroller GmbH & Co. KG** develops and distributes software development tools and ANSI C software components (middleware) for embedded systems in several industries such as telecom, medical technology, consumer electronics, automotive industry and industrial automation.

SEGGERís intention is to cut software developmenttime for embedded applications by offering compact flexible and easy to use middleware, allowing developers to concentrate on their application.

Our most popular products are emWin, a universal graphic software package for embedded applications, and embOS, a small yet efficent real-time kernel. emWin, written entirely in ANSI C, can easily be used on any CPU and most any display. It is complemented by the available PC tools: Bitmap Converter, Font Converter, Simulator and Viewer. embOS supports most 8/16/32-bit CPUs. Its small memory footprint makes it suitable for single-chip applications.

Apart from its main focus on software tools, SEGGER developes and produces programming tools for flash microcontrollers, as well as J-Link, a JTAG emulator to assist in development, debugging and production, which has rapidly become the industry standard for debug access to ARM cores.

#### **Corporate Office:** *http://www.segger.com*

#### **EMBEDDED SOFTWARE (Middleware)**

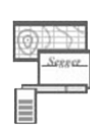

#### **emWin**

#### **Graphics software and GUI**

emWin is designed to provide an efficient, processor- and display controller-independent graphical user interface (GUI) for any application that operates with a graphical display. Starterkits, eval- and trial-versions are available.

#### **embOS**

#### **Real Time Operating System**

embOS is an RTOS designed to offer the benefits of a complete multitasking system for hard real time applications with minimal resources. The profiling PC tool embOSView is included.

#### **emFile File system**

emFile is an embedded file system with FAT12, FAT16 and FAT32 support. emFile has been optimized for minimum memory consumption in RAM and ROM while maintaining high speed. Various Device drivers, e.g. for NAND and NOR flashes, SD/MMC and CompactFlash cards, are available.

## **USB-Stack**

**USB device stack**

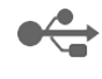

A USB stack designed to work on any embedded system with a USB client controller. Bulk communication and most standard device classes are supported.

#### **United States Office:**

*http://www.segger-us.com*

### **SEGGER TOOLS**

### **Flasher**

**Flash programmer** Flash Programming tool primarily for microcontrollers.

#### **J-Link**

**JTAG emulator for ARM cores** USB driven JTAG interface for ARM cores.

#### **J-Trace**

#### **JTAG emulator with trace**

USB driven JTAG interface for ARM cores with Trace memory. supporting the ARM ETM (Embedded Trace Macrocell).

#### **J-Link / J-Trace Related Software**

Add-on software to be used with SEGGER's industry standard JTAG emulator, this includes flash programming software and flash breakpoints.

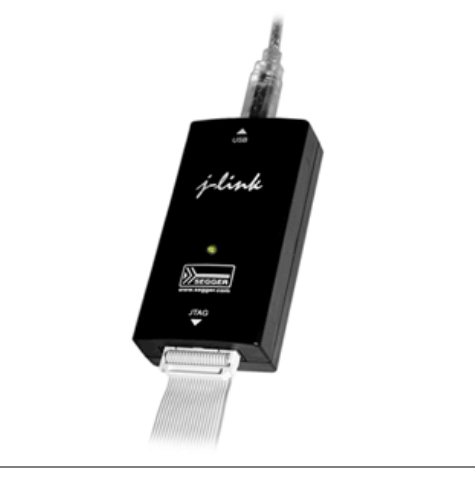

## **Table of Contents**

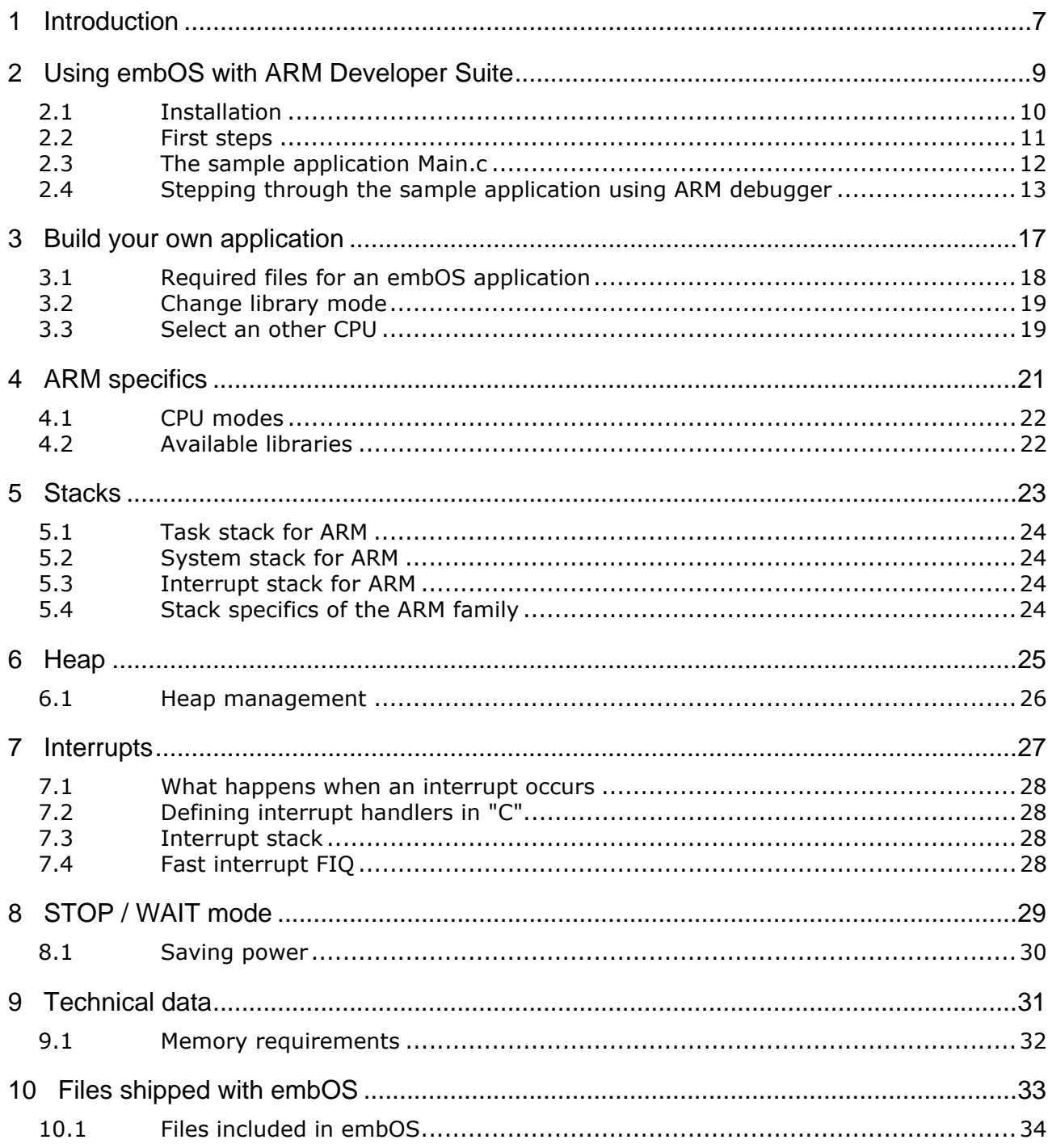

embOS for ARM and ARM Developer Suite

# <span id="page-6-0"></span>**Chapter 1 Introduction**

This guide describes how to use *embOS* Real Time Operating System for the ARM series of microcontrollers using ARM Developer Suite.

7

#### **How to use this manual**

This manual describes all CPU and compiler specifics of *embOS* using ARM based controllers with ARM Developer Suite. Before actually using *embOS*, you should read or at least glance through this manual in order to become familiar with the software. Chapter 2 gives you a step-by-step introduction, how to install and use *embOS* for ARM Developer Suite. If you have no experience using *embOS*, you should follow this introduction, because it is the easiest way to learn how to use *embOS* in your application.

Most of the other chapters in this document are intended to provide you with detailed information about functionality and fine-tuning of *embOS* for the ARM based controllers using ARM Developer Suite.

8 CHAPTER 1 and 10 Introduction and 10 Introduction

## **Chapter 2**

## <span id="page-8-0"></span>**Using embOS with ARM Developer Suite**

## <span id="page-9-0"></span>**2.1 Installation**

embOS is shipped on CD-ROM or as a zip-file in electronic form.

In order to install it, proceed as follows:

If you received a CD, copy the entire contents to your hard-drive into any folder of your choice. When copying, please keep all files in their respective sub directories. Make sure the files are not read only after copying.

If you received a zip-file, please extract it to any folder of your choice, preserving the directory structure of the zip-file.

Assuming that you are using ARM Developer Suite project manager to develop your application, no further installation steps are required. You will find a prepared sample start application, which you should use and modify to write your application. So follow the instructions of the next heading *First steps* [on page 11](#page-10-0).

You should do this even if you do not intend to use the project manager for your application development in order to become familiar with *embOS*.

If for some reason you will not work with with the project manager, you should:

Copy either all or only the library-file that you need to your work-directory. Also copy the entire CPU specific subdirectory and the *embOS* header file RTOS.h. This has the advantage that when you switch to an updated version of *embOS* later in a project, you do not affect older projects that use *embOS* also.

*embOS* does in no way rely on ARM Developer Suite project manager, it may be used without the project manager using batch files or a make utility without any problem.

## <span id="page-10-0"></span>**2.2 First steps**

After installation of **embOS** (See "Installation" on page 10.) you are able to create your first multitasking application. You received several ready to go sample start workspaces and projects and every other files needed in the subfolder "Start". It is a good idea to use one of them as a starting point for all of your applications.

To get your first multitasking application running, you should proceed as follows:

- Create a work directory for your application, for example C:\Work
- ï Copy the whole folder "Start" which is part of your *embOS* distribution into your work directory
- Clear the read only attribute of all files in the new "Start" folder
- For first steps, open the project for the ARMEmulator (Start\Start\_ARMEmul.mcp) with ARM Developer Suite project manager (e.g. by double clicking it)
- Build the start project

After building the start project your screen should look like follows:

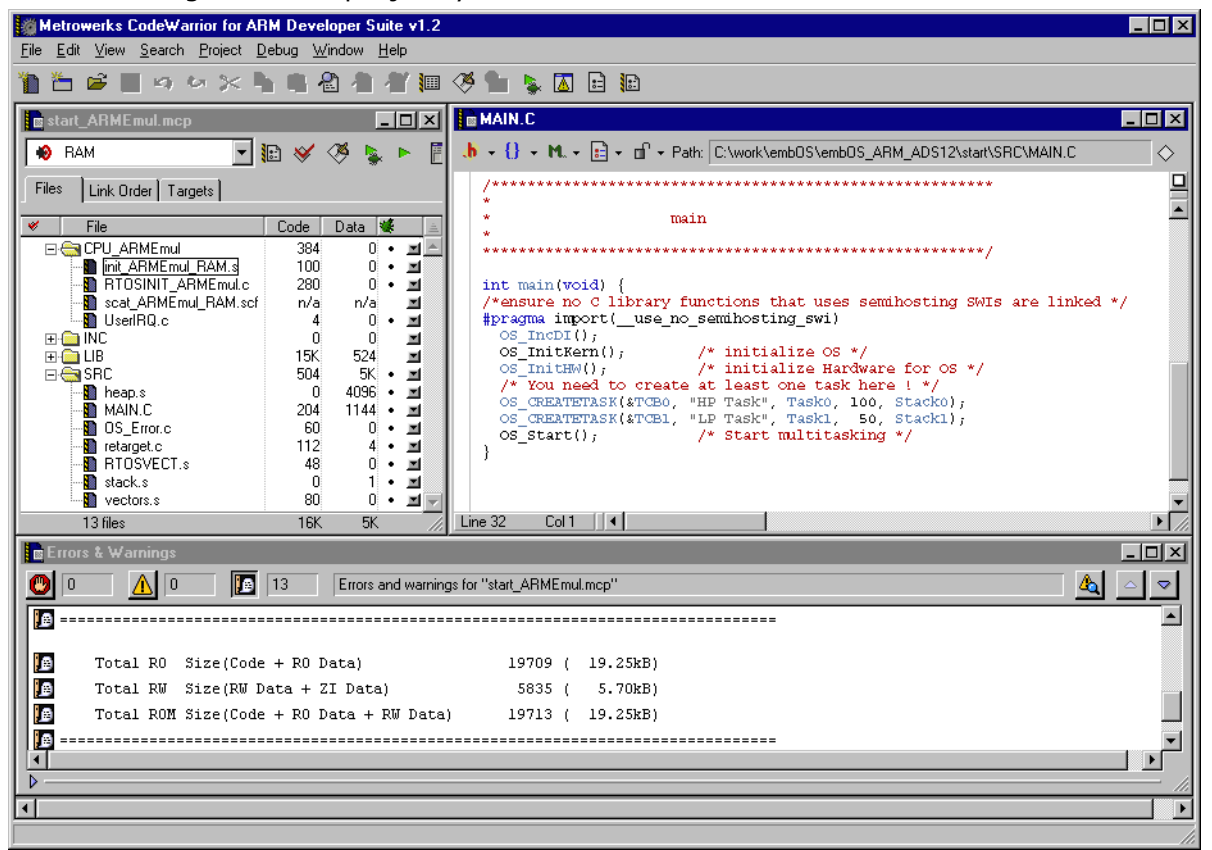

For latest information you should open the Start\ReadMe.txt file.

## <span id="page-11-0"></span>**2.3 The sample application Main.c**

The following is a printout of the sample application main.c. It is a good startingpoint for your application. (Please note that the file actually shipped with your port of *embOS* may look slightly different from this one)

What happens is easy to see:

After initialization of *embOS*; two tasks are created and started.

The two tasks are activated and execute until they run into the delay, then suspend for the specified time and continue execution.

```
/********************************************************
         SEGGER MICROCONTROLLER SYSTEME GmbH
* Solutions for real time microcontroller applications *
*********************************************************
File : Main.c
Purpose : Skeleton program for OS
-------------END-OF-HEADER-----------------------------*/
#include "RTOS.H"
OS STACKPTR int StackHP[128], StackLP[128]; /* Task stacks */
OS_TASK TCBHP, TCBLP; \frac{1}{2} /* Task-control-blocks */
void HPTask(void) {
  while (1) {
    OS_Delay (10);
  }
}
void LPTask(void) {
 while (1) {
   OS Delay (50);
  }
}
/********************************************************
*
* main
*
********************************************************/
int main(void) {
 OS_IncDI(); \frac{1}{10} /* Initially disable interrupts */<br>OS_InitKern(); \frac{1}{10} /* initialize OS */
OS_InitKern(); \frac{1}{2} /* initialize OS */
 OS_InitHW(); /* initialize Hardware for OS */
 /* You need to create at least one task here ! */OS CREATETASK(&TCBHP, "HP Task", HPTask, 100, StackHP);
 OS_CREATETASK(&TCBLP, "LP Task", LPTask, 50, StackLP);<br>OS Start(); /* Start multitasking
                                  \frac{1}{2} Start multitasking */
  return 0;
}
```
## <span id="page-12-0"></span>**2.4 Stepping through the sample application using ARM debugger**

When starting the debugger, you will usually see the main function (very similar to the screenshot below). In some debuggers, you may look at the startup code and have to set a breakpoint at main. Now you can step through the program. OS\_IncDI() initially disables interrupts.

OS\_InitKern() is part of the *embOS* library; you can therefore only step into it in disassembly mode. It initializes the relevant OS-Variables. Because of the previous call of  $OSIncDI()$ , interrupts are not enabled during execution of  $OSInitKern()$ .

OS InitHW() is part of RTOSInit  $*$ .c and therefore part of your application. Its primary purpose is to initialize the hardware required to generate the timer-tick-interrupt for *embOS*. Step through it to see what is done.

OS Start() should be the last line in main, since it starts multitasking and does not return.

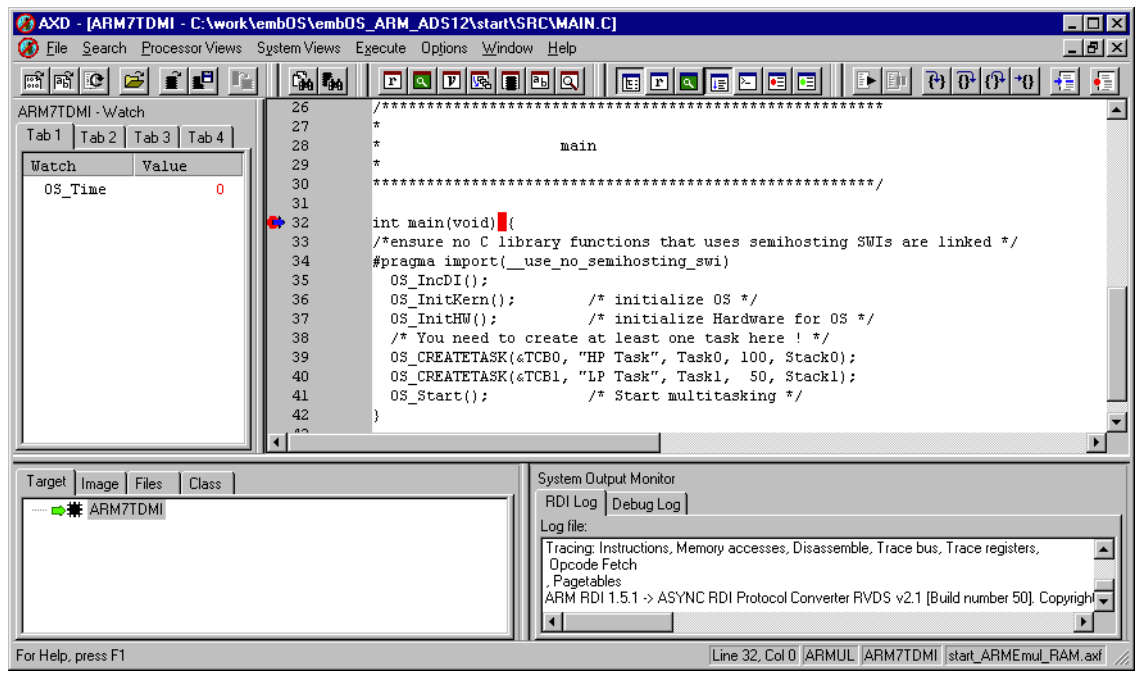

Before you step into  $OS_$ Start(), you should set two break points in the two tasks as shown below.

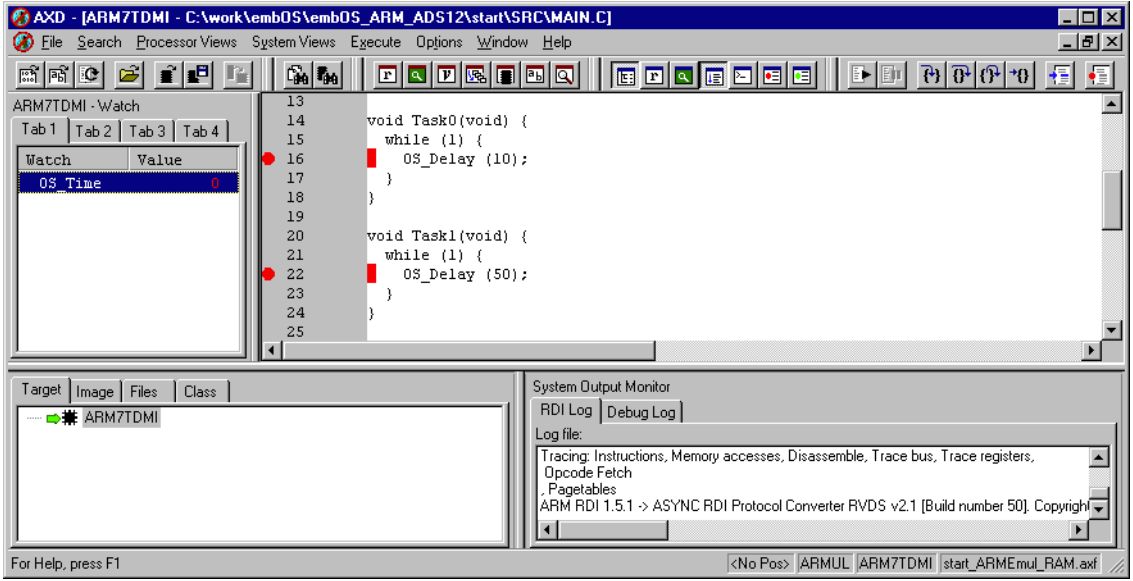

As OS\_Start() is part of the *embOS* library, you can step through it in disassembly mode only. You may press GO, step over OS Start(), or step into OS Start() in disassembly mode until you reach the highest priority task.

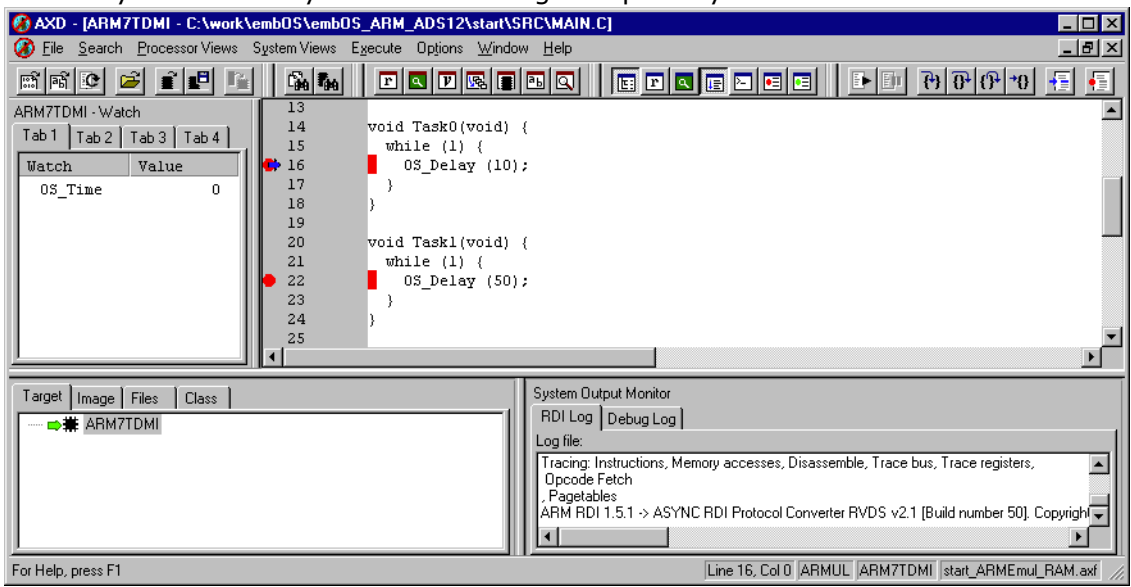

If you continue stepping, you will arrive in the task with lower priority:

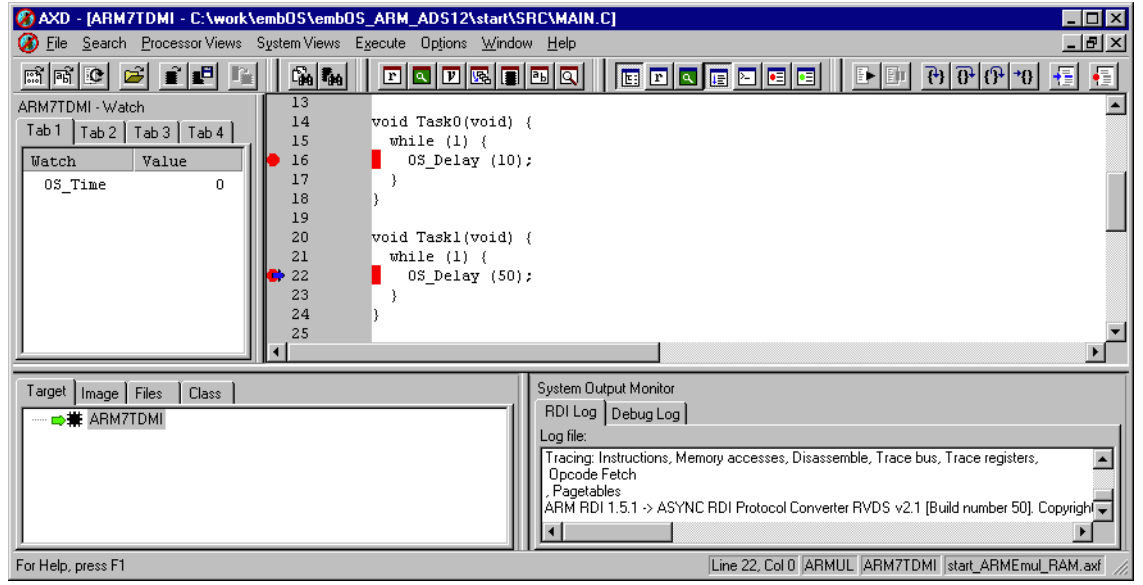

Continuing to step through the program, there is no other task ready for execution. *embOS* will therefore start the idle-loop, which is an endless loop which is always executed if there is nothing else to do (no task is ready, no interrupt routine or timer executing).

You will arrive there when you step into the OS\_Delay() function in disassembly mode. OS\_Idle() is part of RTOSInit\*.c. You may also set a breakpoint there before you step over the delay in LPTask.

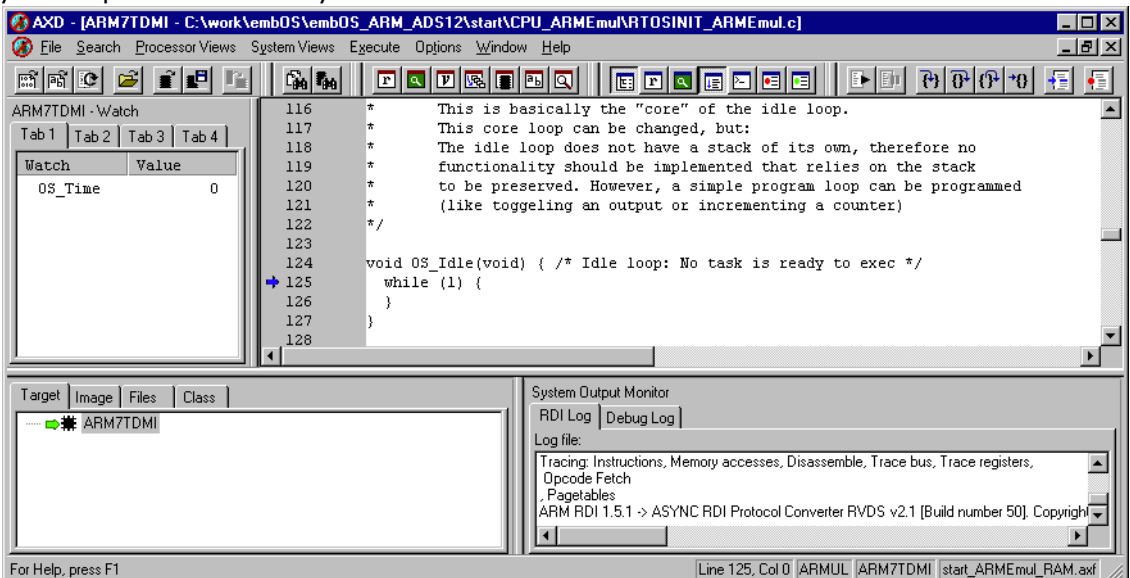

If you set a breakpoint in one or both of our tasks, you will see that they continue execution after the given delay.

As can be seen by the value of **embOS** timer variable  $OS$ \_Time, shown in the watch window, HPTask continues operation after expiration of the 10 ms delay.

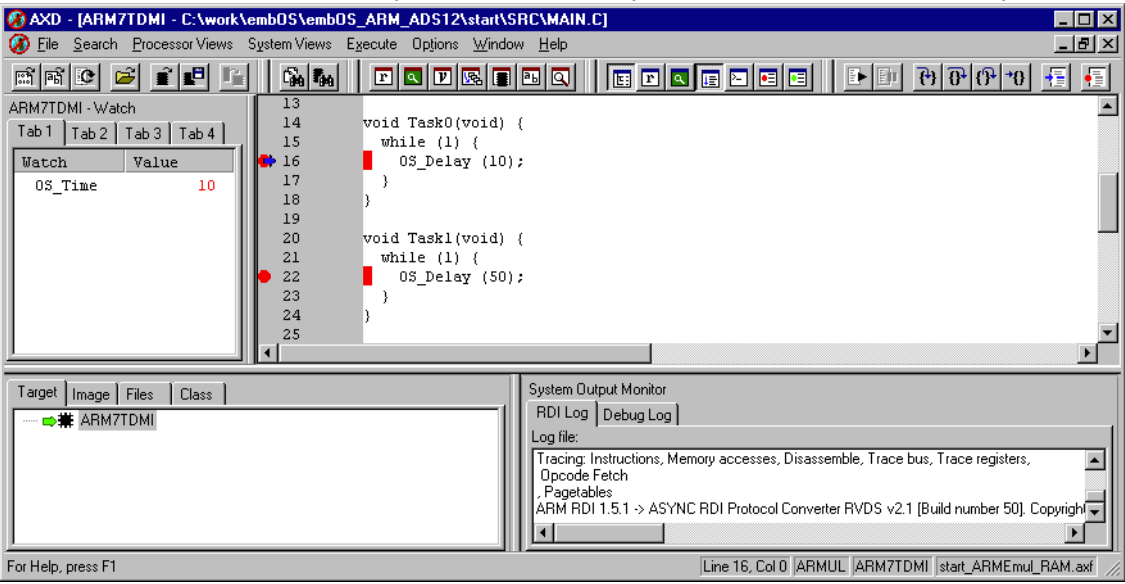

# <span id="page-16-0"></span>**Chapter 3 Build your own application**

To build your own application, you should always start with a copy of the sample start workspace and project. Therefore copy the entire folder "Start" from your embOS distribution into a working folder of your choice and then modify the start project there. This has the advantage, that all necessary files are included and all settings for the project are already done.

## <span id="page-17-0"></span>**3.1 Required files for an embOS application**

To build an application using *embOS*, the following files from your *embOS* distribution are required and have to be included in your project:

- **RTOS.h** from subfolder Inc\ This header file declares all *embOS* API functions and data types and has to be included in any source file using *embOS* functions.
- **RTOSInit \*.c** from one of the CPU subfolder. It contains the hardware dependent initialization code for the specific CPU, the **embOS** timer and optional UART for embOSView.
- **UserIRO.c** from one of the CPU subfolder. It contains the application specific interrupt handler function which is called from *embOS* IRQ handler. This file may not be necessary for target CPUs with built in vectored interrupt controller.
- **init \*.s** from one of the CPU subfolders. It contains the low level initialization of the hardware and setup of the various stack pointer.
- **scat \*.scf** from one of the CPU subfolders. It contains the linker settings.
- One **embOS** library from the "Lib\"-subfolder.
- **RTOSVect.s** from the "Src\"-subfolder. It contains the low level interrupt handler entry for ARM CPUs running with
- *embOS*. **• OS\_Error.c** from the "Src\"-subfolder.
- The error handler is used if any *embOS* library other than the Release build library is used in your project.
- vector.s from the "Src\"-subfolder. This file contains the ARM vector table.
- heap.s from the "Src\"-subfolder. It contains the heap size for dynamic memory allocation.
- stack.s from the "Src\"-subfolder. This file contains a dummy variable which tells the linker where to put the stack.
- retarget.c from the "Src\<sup>"-</sup>subfolder. Since you use your own linker file (scatter file) some functions need to be rewritten for the ARM ADS runtime library. The delivered retarget.c file is already prepared for usage with *embOS*. If you want to modify this file, please refer to the ARM ADS Compilers and Libraries Guide.
- Additional low level init code may be required according to CPU.

When you decide to write your own startup code, please use one of the  $init-*$ .s as template. Also ensure, that main is called with CPU running in supervisor or system mode.

Your main() function has to initialize **embOS** by call of OS InitKern() and OS InitHW() prior any other **embOS** functions except OS IncDI() are called. You should then modify or replace the main.c source file in the "Src\"-subfolder.

## <span id="page-18-0"></span>**3.2 Change library mode**

For your application you may wish to choose an other library. For debugging and program development you should use an *embOS*-debug library. For your final application you may wish to use an *embOS*-release library or a stack check library. Therefore you have to select or replace the *embOS* library in your project or target:

- If your wished library is already contained in your project, just select the appro-
- priate configuration. To add a library, you may add a new embOSLib group to your project and add this library to the new group. Exclude all other library groups from build, delete unused embOSLib groups or remove them from the configuration.
- Check and set the appropriate  $OS$  LIBMODE  $*$  define which you would like to use for debug and release builds.

## <span id="page-18-1"></span>**3.3 Select an other CPU**

*embOS* for ARM and ADS contains CPU specific code for various ARM CPUs. The sample start workspace contains projetcs for different target CPUs.

Check whether your CPU is supported by *embOS*. CPU specific functions are located in the "CPU \*"-subfolders of the start project folder.

To select a CPU which is already supported, just select the appropriate project.

If your CPU is currently not supported, examine all RTOSInit files in the CPU specific subfolders and select one which almost fits your CPU. You may have to modify OS\_InitHW(), OS\_COM\_Init(), the interrupt service routines for *embOS* timer tick and communication to embosview.

# <span id="page-20-0"></span>**Chapter 4 ARM specifics**

## <span id="page-21-0"></span>**4.1 CPU modes**

embOS supports nearly all memory and code model combinations that ARM's ADS C-Compiler supports.

*embOS* was compiled with interwork options. Therefore it is required to compile the projects with interwork option too.

## <span id="page-21-1"></span>**4.2 Available libraries**

*embOS* for ARM for ADS comes with 24 different libraries, one for each CPU mode / CPU core / endian mode and library type combination. The libraries are named as follows:

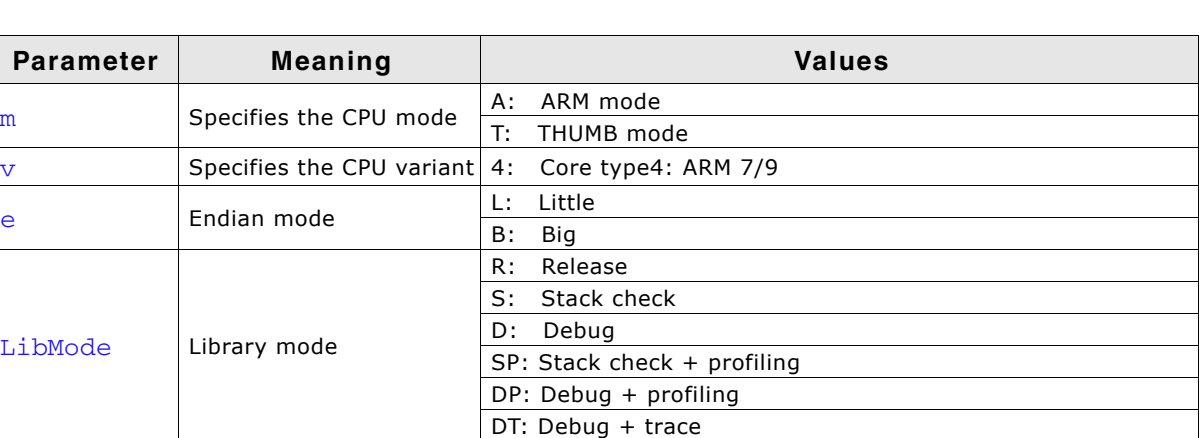

#### **os<m><v><e><LibMode>.alf**

### **Example:**

osT4LR.alf is the library for a project using THUMB mode, ARM 7/9 core, little endian mode and release build library type.

# **Chapter 5**

## <span id="page-22-0"></span>**Stacks**

## <span id="page-23-0"></span>**5.1 Task stack for ARM**

All *embOS* tasks execute in system mode. The stack-size required is the sum of the stack-size of all routines plus basic stack size.

The basic stack size is the size of memory required to store the registers of the CPU plus the stack size required by *embOS*-routines.

For the ARM, this minimum task stack size is about 64 bytes.

## <span id="page-23-1"></span>**5.2 System stack for ARM**

The *embOS* system executes in supervisor mode. The minimum system stack size required by *embOS* is about 96 bytes (stack check build). However, since the system stack is also used by the application before the start of multitasking (the call to  $OS(Start())$ , and because software-timers also use the systemstack, the actual stack requirements depend on the application.

The size of the system stack can be changed by modifying value of  $Len$  SVC stack in the file init  $*$ .s.

## <span id="page-23-2"></span>**5.3 Interrupt stack for ARM**

If a normal hardware exception does occur, the ARM core switches to IRQ mode, which has a separate stack pointer. To enable support for nested interrupts, execution of the ISR itself in a different CPU mode than IRQ mode is necessary. *embOS* does switch to supervisor mode after saving scratch registers, LR\_irq and SPSR\_irq onto the IRQ stack.

As a result, only registers mentioned above are saved on the IRQ stack. For the interrupt routine itself, the supervisor stack is used.

The size of the interrupt stack can be changed by modifying value of Len IRQ Stack in the file init\_\*.s. We recommend at least 128 bytes.

## <span id="page-23-3"></span>**5.4 Stack specifics of the ARM family**

Exceptions require space on the supervisor and interrupt stack. The interrupt stack is used to store contents of scratch registers, the ISR itself uses supervisor stack.

# **Chapter 6**

# <span id="page-24-0"></span>**Heap**

## <span id="page-25-0"></span>**6.1 Heap management**

If you intend to use heap for dynamic memory allocation, the file heap.s needs to be modified. The variable bottom\_of\_heap defines how many bytes you want to allocate for heap:

### **Example of heap.s**

 AREA Heap, DATA, NOINIT EXPORT bottom of heap ; Create dummy variable used to locate bottom of heap bottom of heap SPACE 0x1000 ; reserve 4kb heap END

You may also need to modify your scatter file (scat\_\*.scf) according to the modification that was made to the heap.s.

### **Example**

```
FLASH 0x00000000 0x1000000
{
   FLASH 0x00000000 0x1FFFF
   {
     vectors.o (Vect, +First)
     init*.o (Init)
    * (+RO)
   }
   XRAM 0x40000 0x1FFFF
   {
    * (+RW, +ZI)
   }
   HEAP +0x0 UNINIT 0x1000
   {
     heap.o (+ZI)
   }
   STACKS +0x0 UNINIT
   {
     stack.o (+RW, +ZI)
   }
}
```
# <span id="page-26-0"></span>**Chapter 7 Interrupts**

## <span id="page-27-0"></span>**7.1 What happens when an interrupt occurs**

- The CPU-core receives an interrupt request
- As soon as the interrupts are enabled, the interrupt is executed
- The CPU switches to the Interrupt stack
- The CPU saves PC and flags in registers LR\_irq and SPSR\_irq
- The CPU jumps to the vector address  $0 \times 18$
- embOS OS\_IRQ\_SERVICE: save scratch registers
- embOS OS\_IRQ\_SERVICE: save LR\_irq and SPSR\_irq
- embOS OS\_IRQ\_SERVICE: switch to supervisor mode
- **embOS** OS\_IRQ\_SERVICE: execute OS\_irq\_handler (defined in RTOSInit\_\*.c)
- *embOS* OS irq handler: check for interrupt source and execute timer interrupt, serial communication or user ISR (OS\_USER\_irq\_func).
- embOS OS\_IRQ\_SERVICE: switch to IRQ mode
- **embOS** OS\_IRQ\_SERVICE: restore LR\_irq and SPSR\_irq
- embOS OS\_IRQ\_SERVICE: pop scratch registers
- Return from interrupt.

## <span id="page-27-1"></span>**7.2 Defining interrupt handlers in "C"**

The default C interrupt handler checks for all internal *embOS* related interrupts, such as timer and serial communication. In case none of these sources is responsible for the exception, a user defined function OS\_USER\_irq\_func (usually defined in module UserIRQ.c) is called. Unless there are good reasons to do so, you should modify the code in OS\_USER\_irq\_func only and leave the handler in  $RTOSTnit * c$  as it is. The advantage is an easier migration in case you get an update for *embOS*; there might be modifications in the **embOS** module RTOSInit \*.c.

## **Example of a "simple" interrupt-routine**

```
void OS_USER_irq_func(void) {
 if (\_INTPND \&0x0800) { // Interrupt pending ?
      INTPND = 0x0800; // reset pending condition
   OSTEST X ISR0(); // handle interrupt
   }
}
```
## <span id="page-27-2"></span>**7.3 Interrupt stack**

Since ARM core based controllers have a separate stack pointer for interrupts, there is no need for explicit stack-switching in an interrupt routine. The routines OS\_EnterIntStack() and OS\_LeaveIntStack() are supplied for source compatibility to other processors only and have no functionality.

The ARM interrupt stack is used for primary interrupt handler in RTOSVect.s only.

## <span id="page-27-3"></span>**7.4 Fast interrupt FIQ**

FIQ interrupt can not be used with *embOS* functions, it is reserved for high speed user functions.

FIQ is never disabled by *embOS*.

Never call any *embOS* function from an FIQ handler.

Do not assign any *embOS* interrupt handler to FIQ.

When you decide to use  $FIQ$ , please ensure that  $FIQ$  stack is initialized during startup and an interrupt vector for FIQ handling is included in your application.

# <span id="page-28-0"></span>**Chapter 8 STOP / WAIT mode**

## <span id="page-29-0"></span>**8.1 Saving power**

In case your controller does support some kind of power saving mode, it should be possible to use it also with *embOS*, as long as the timer keeps working and timer interrupts are processed. To enter that mode, you usually have to implement some special sequence in function OS\_Idle(), which you can find in *embOS* module RTOSIinit\_\*.c.

# **Chapter 9**

## <span id="page-30-0"></span>**Technical data**

## <span id="page-31-0"></span>**9.1 Memory requirements**

These values are neither precise nor guaranteed but they give you a good idea of the memory-requirements. They vary depending on the current version of *embOS*. Using ARM mode, the minimum ROM requirement for the kernel itself is about 2.500 bytes. In THUMB mode kernel itself does have a minimum ROM size of about 1.700 bytes. In the table below, you find the minimum RAM size for *embOS* resources. The sizes depend on selected *embOS* library mode; the table below is for a release build.

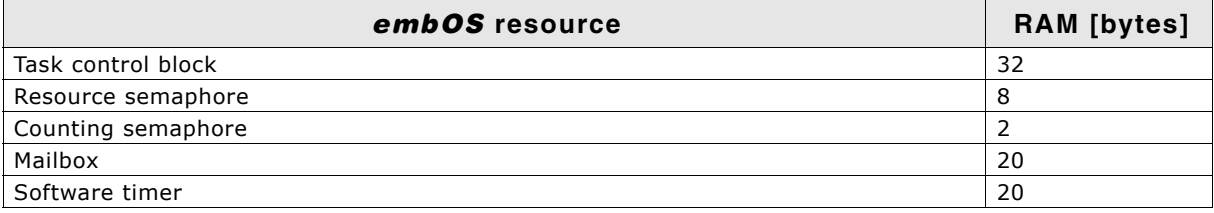

# <span id="page-32-0"></span>**Chapter 10 Files shipped with embOS**

## <span id="page-33-0"></span>**10.1 Files included in embOS**

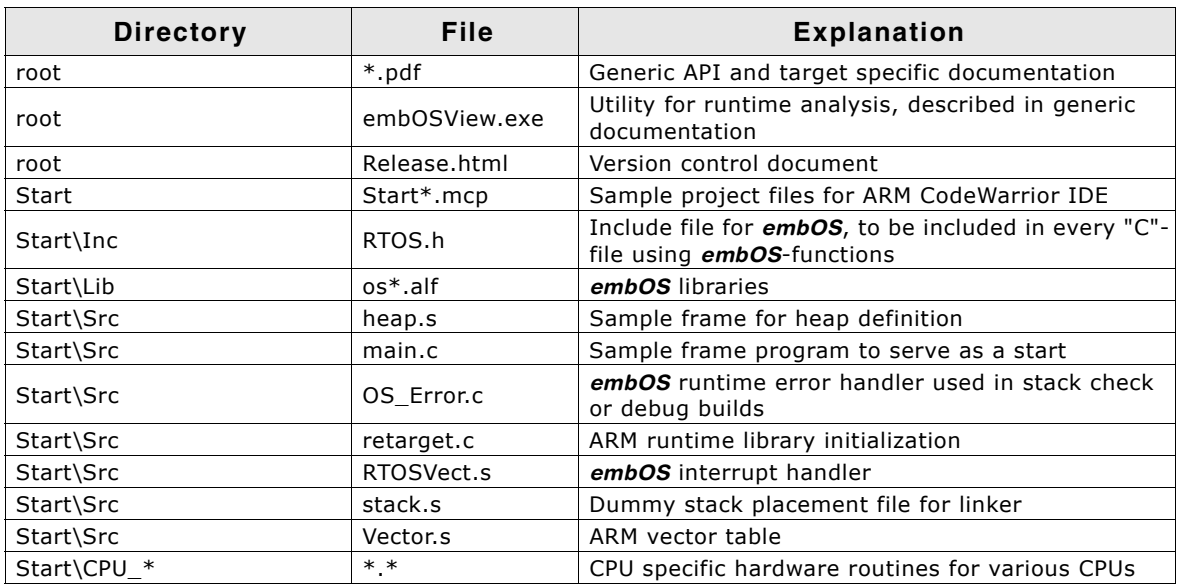

Any additional files shipped serve as example.

## **Index**

## **F** FIQ ....................................................28 **H**

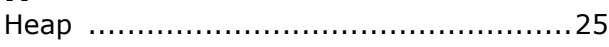

### **I**

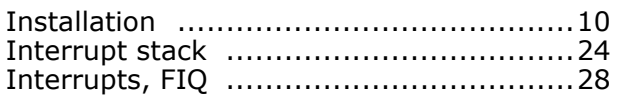

### **M**

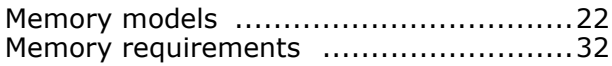

## **S**

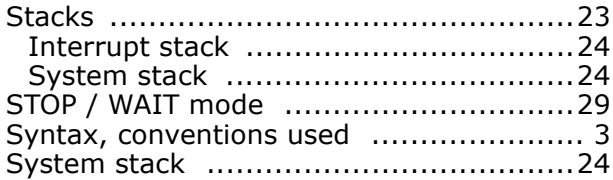